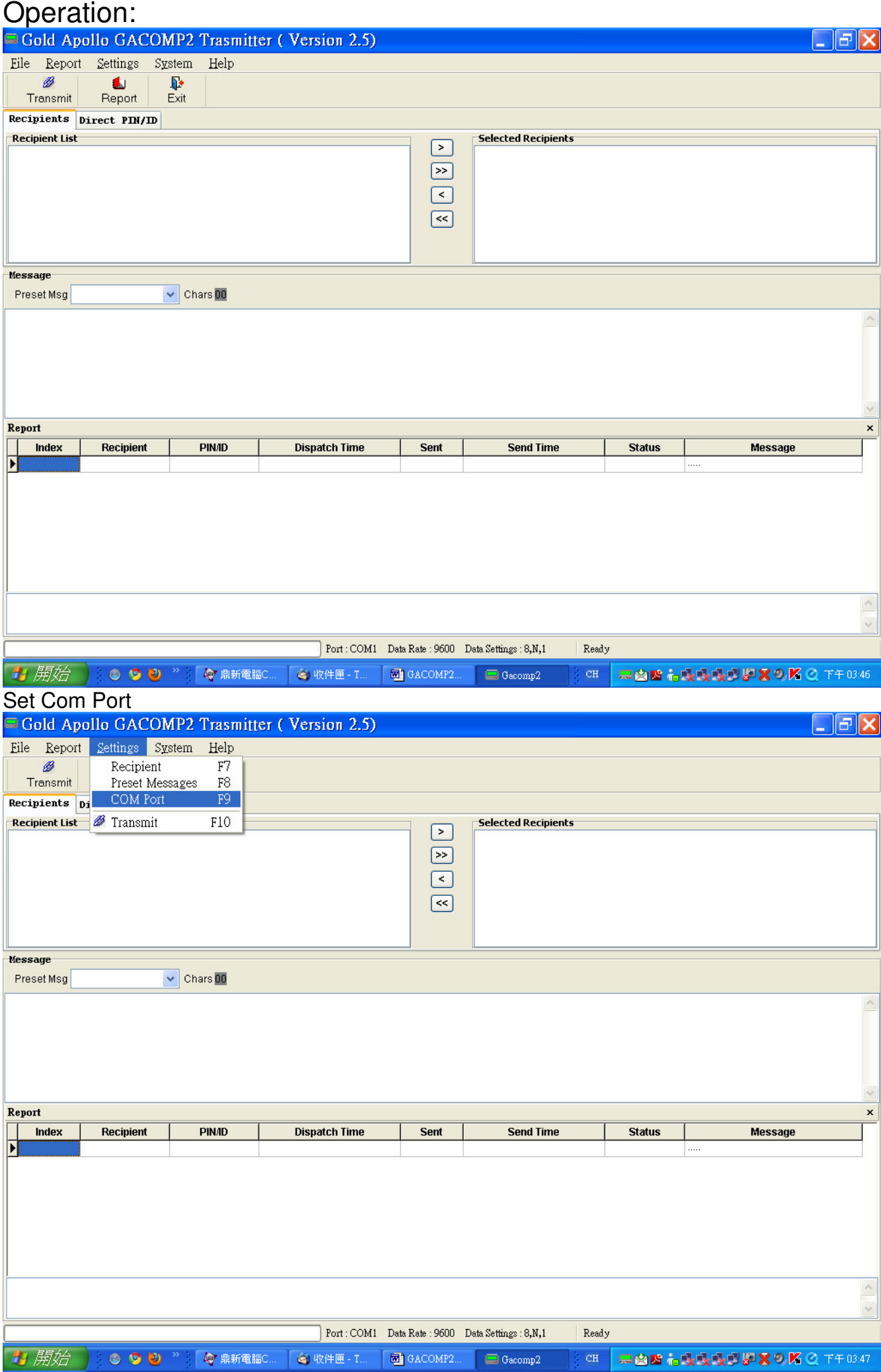

### Select COM port, Baud Rate and data format; Connect with PC

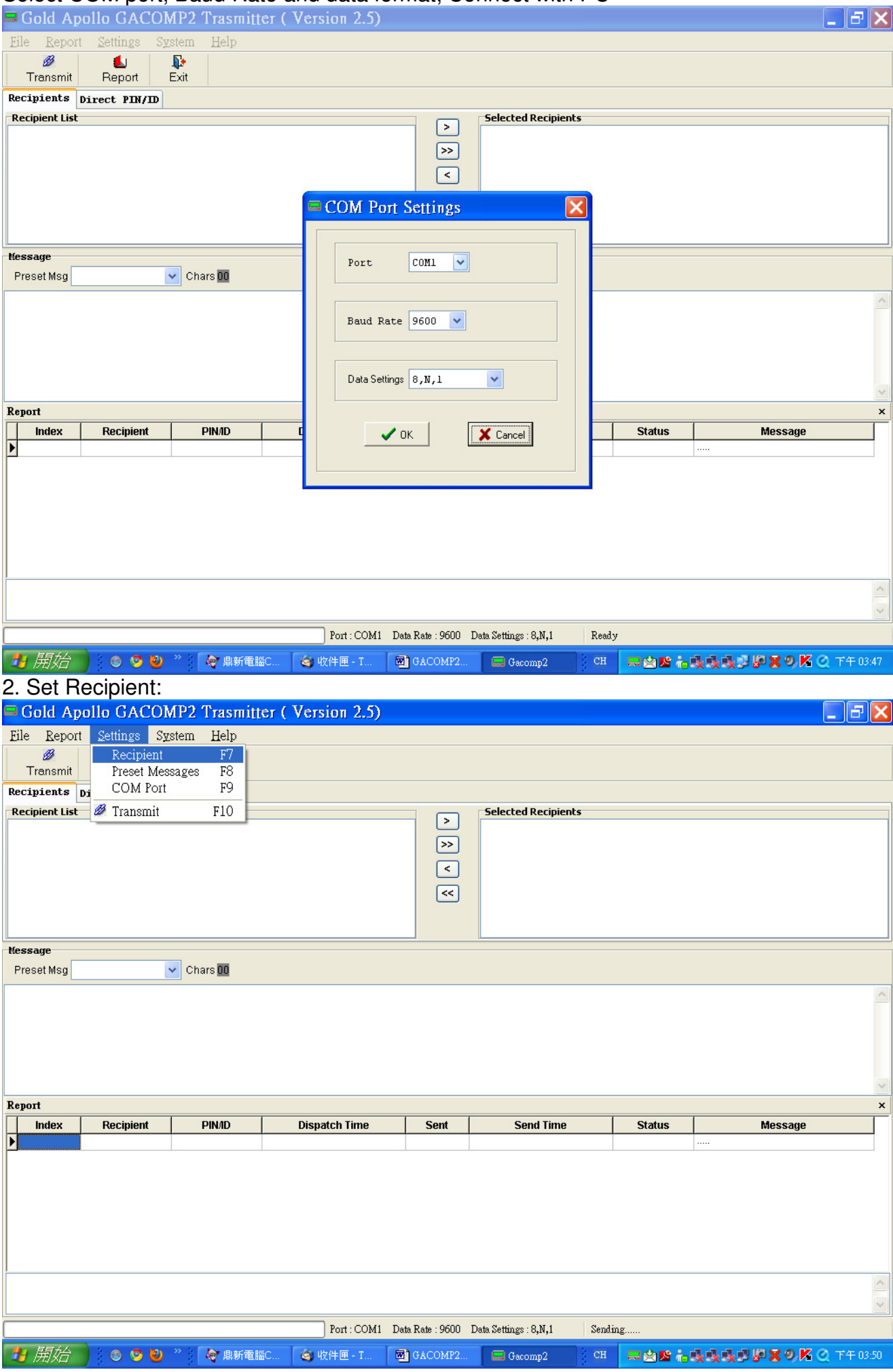

### Set Recipient information:

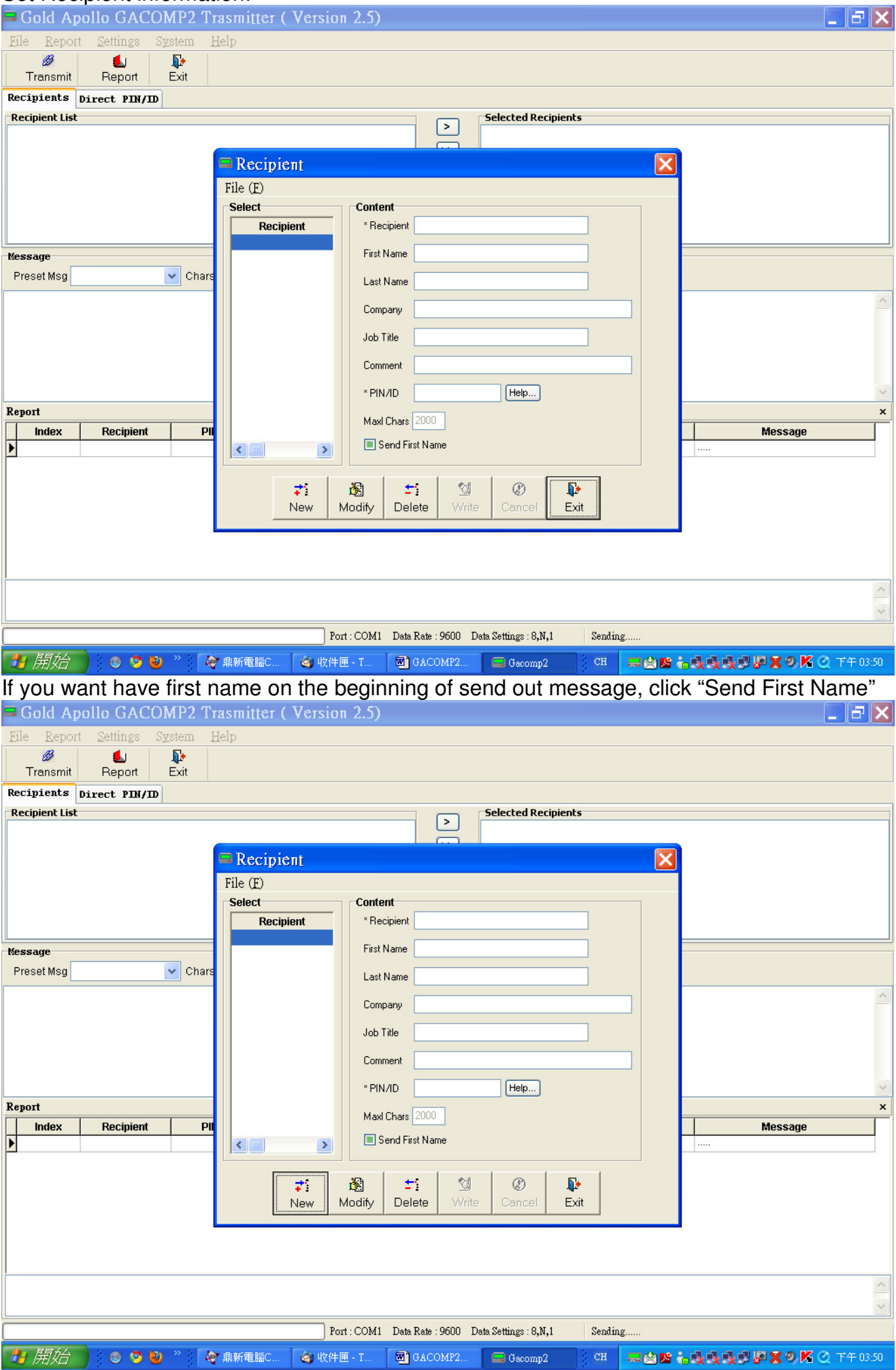

Set PIN/ID; Capcode, Message Type, Data Rate, and function Bit. These parameters shall

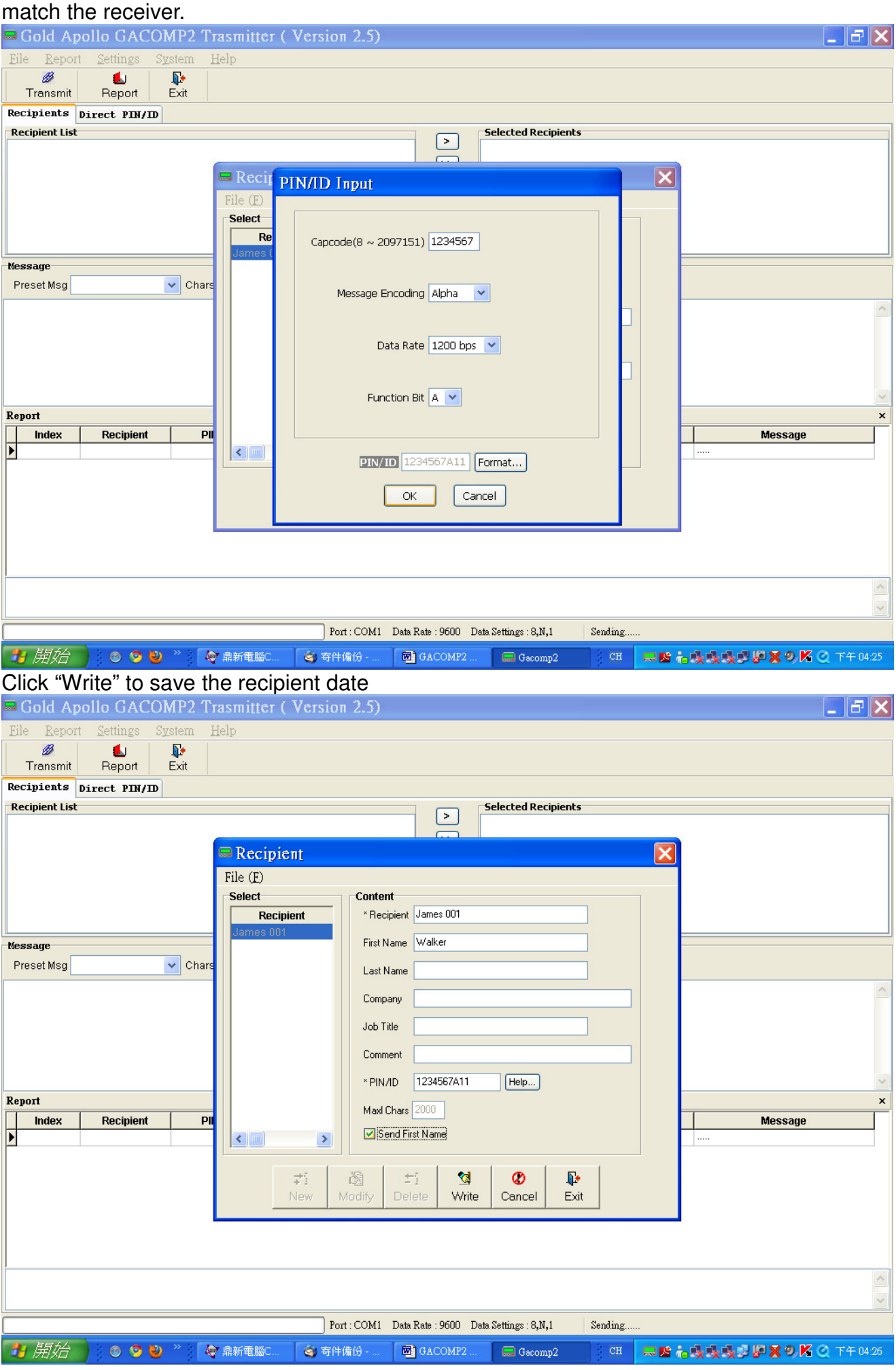

## Click "New" to add another recipient

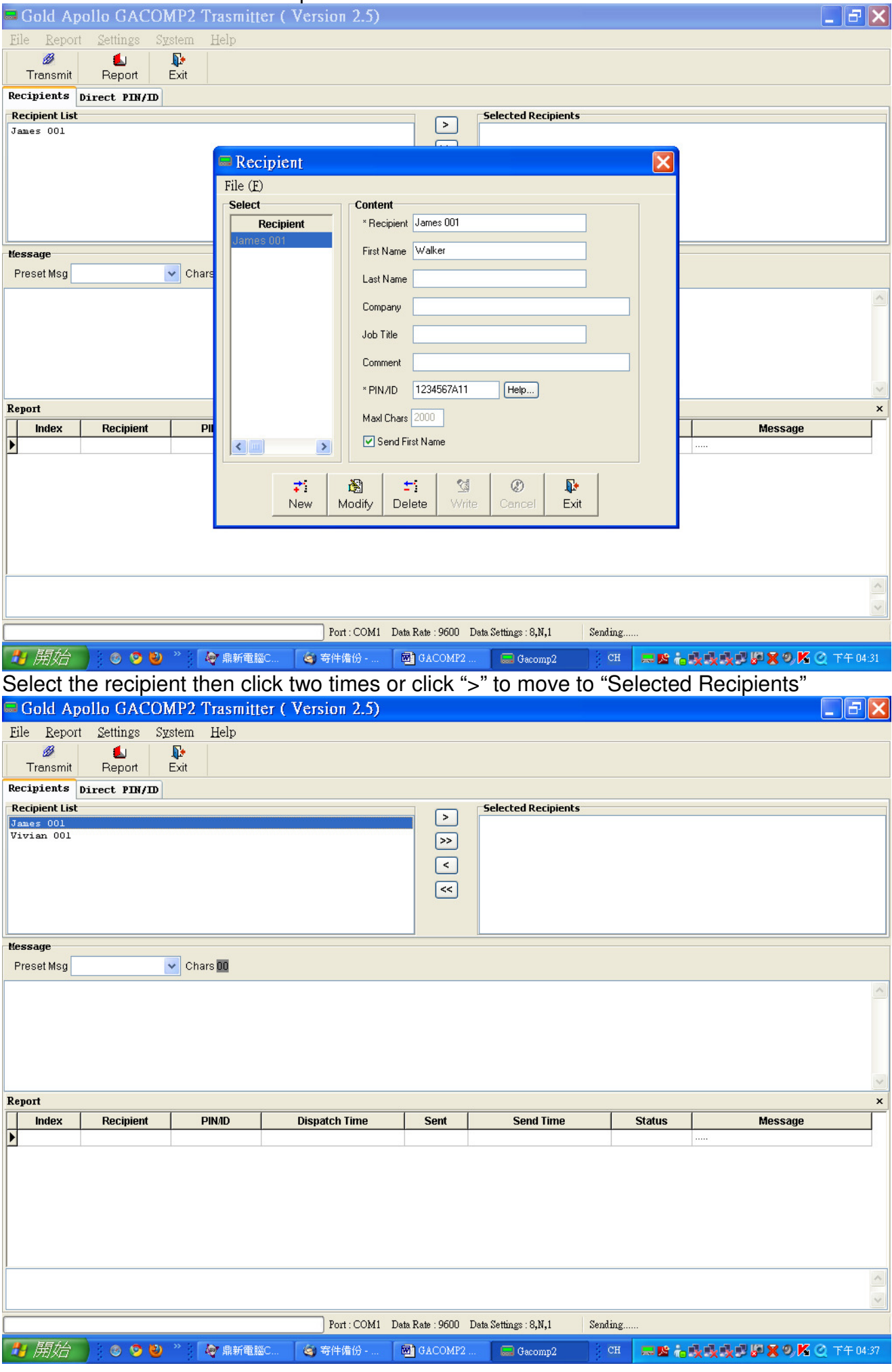

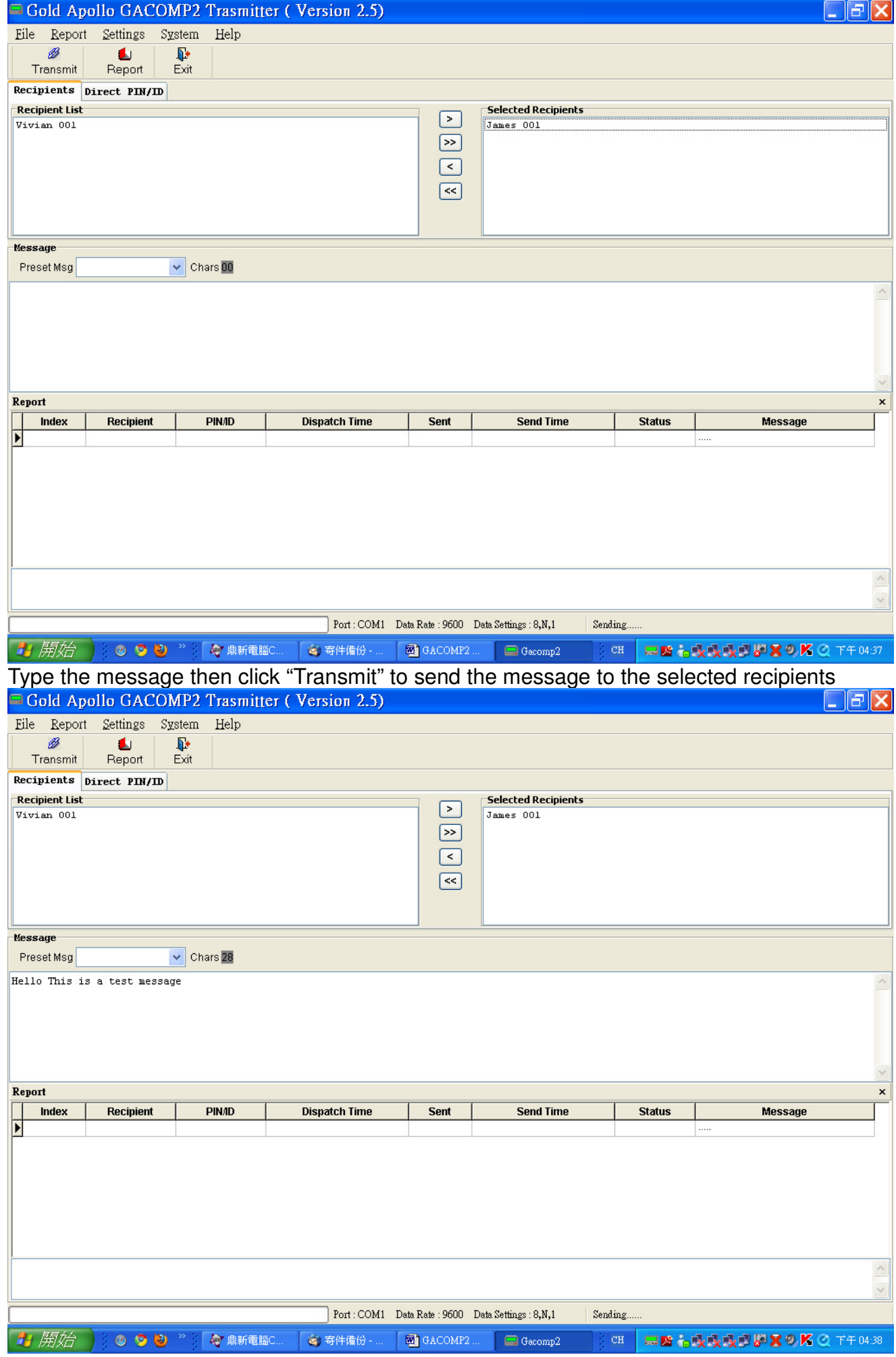

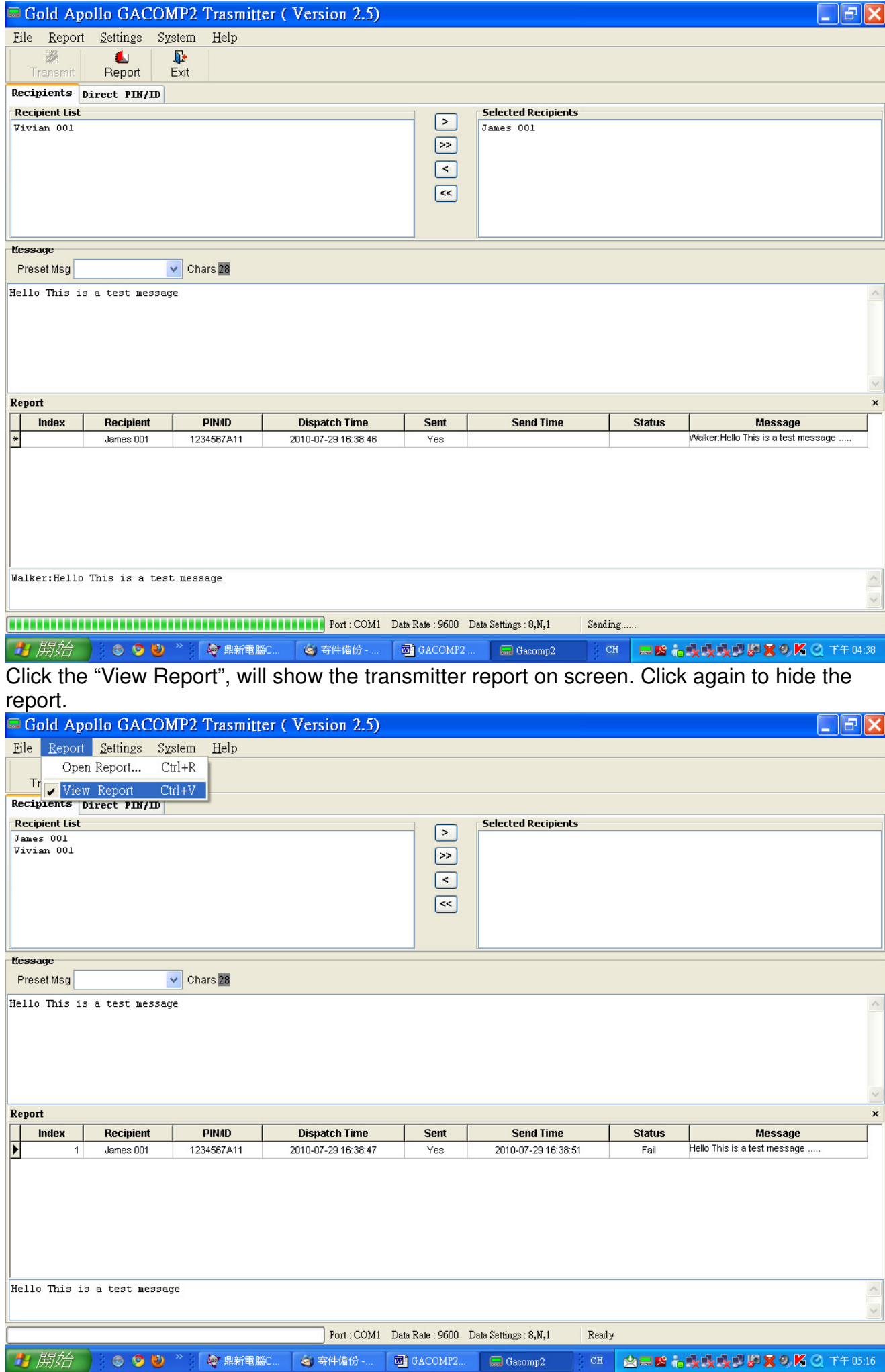

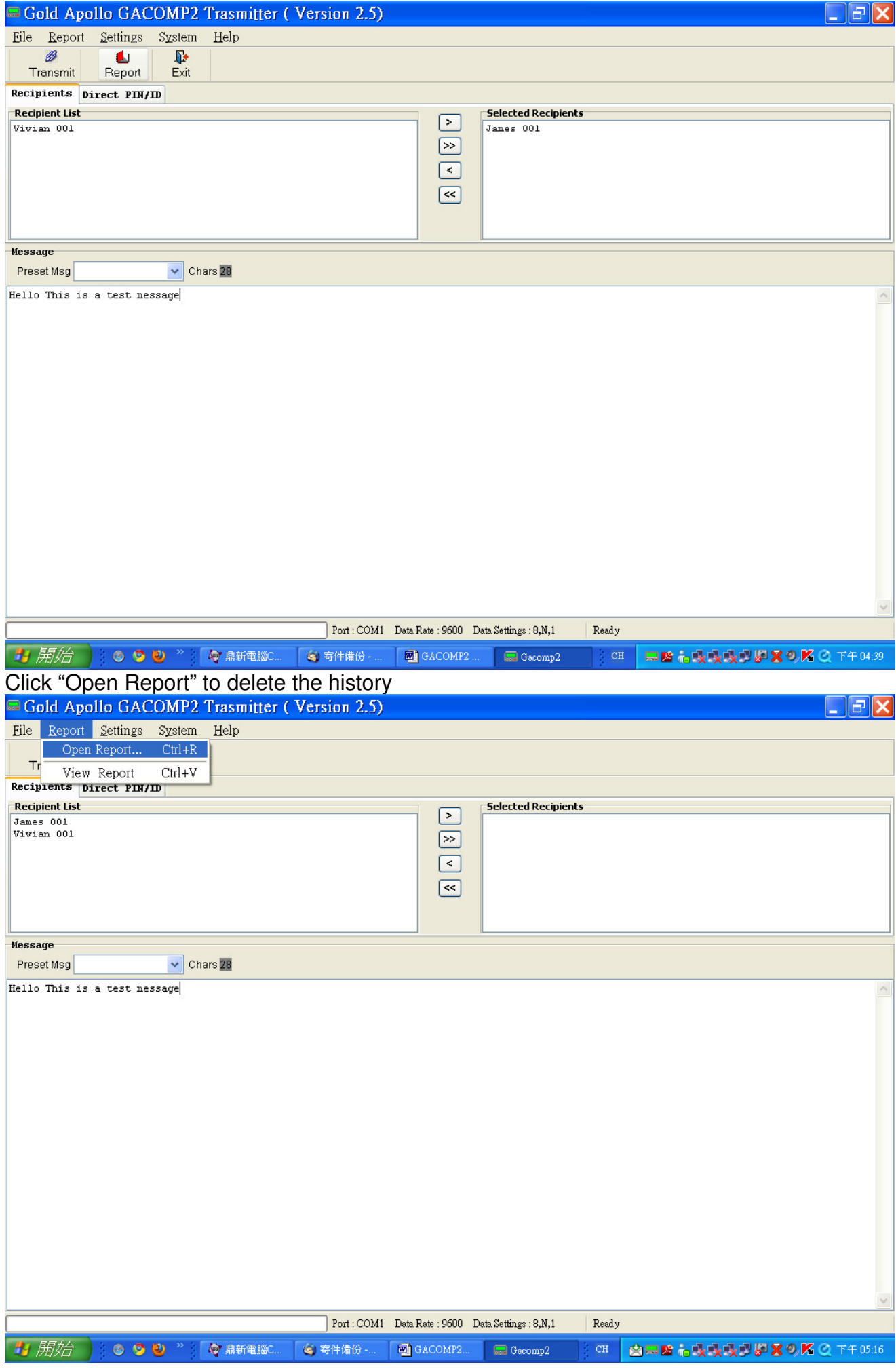

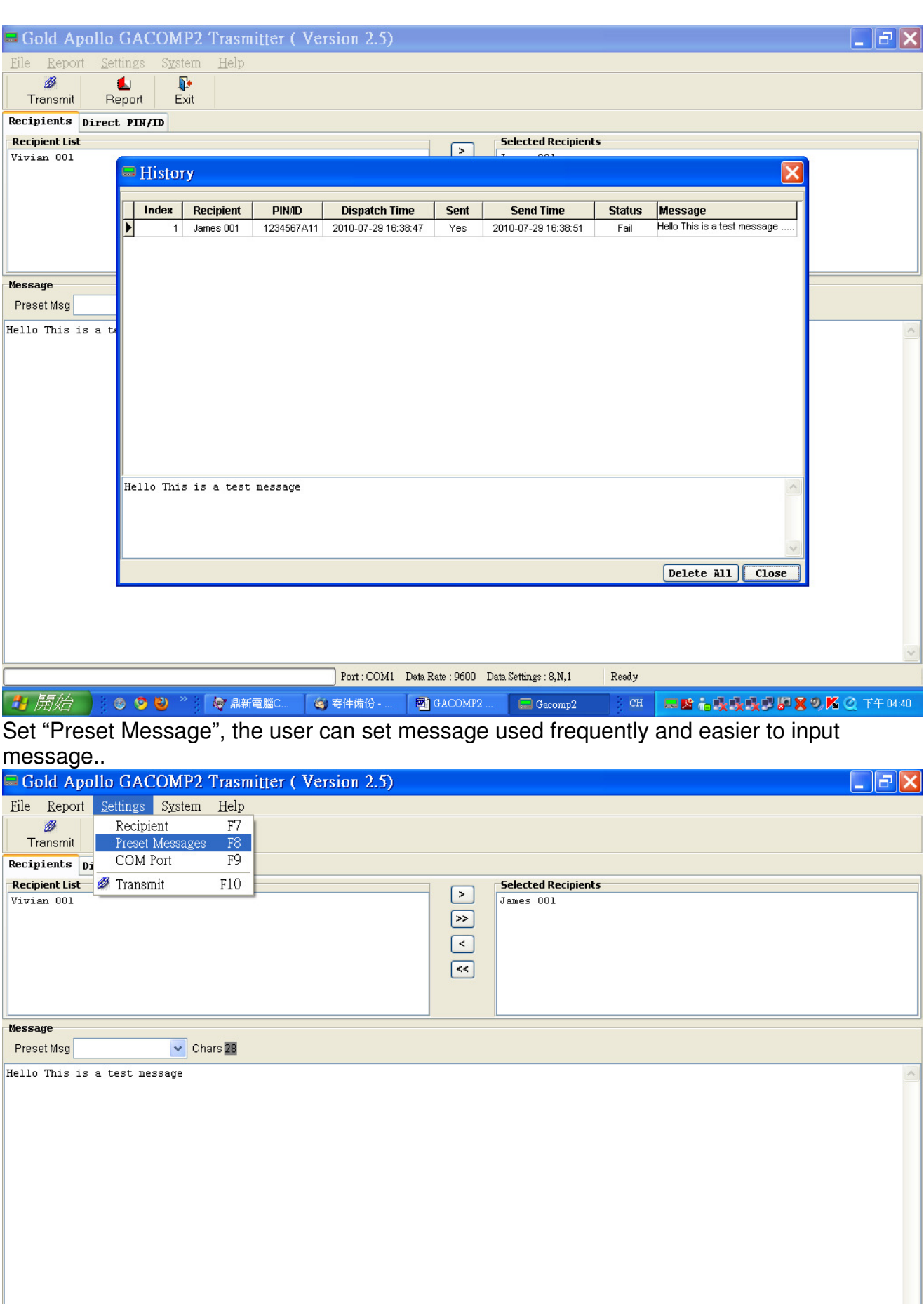

 $\Box$  Gacomp2

● 開始 | 8 ● ● <sup>>></sup> | ● ■第1章 第2章 ● <sup>★</sup>件備份 -.. | ■ GACOMP2...

 $\ddot{\checkmark}$ 

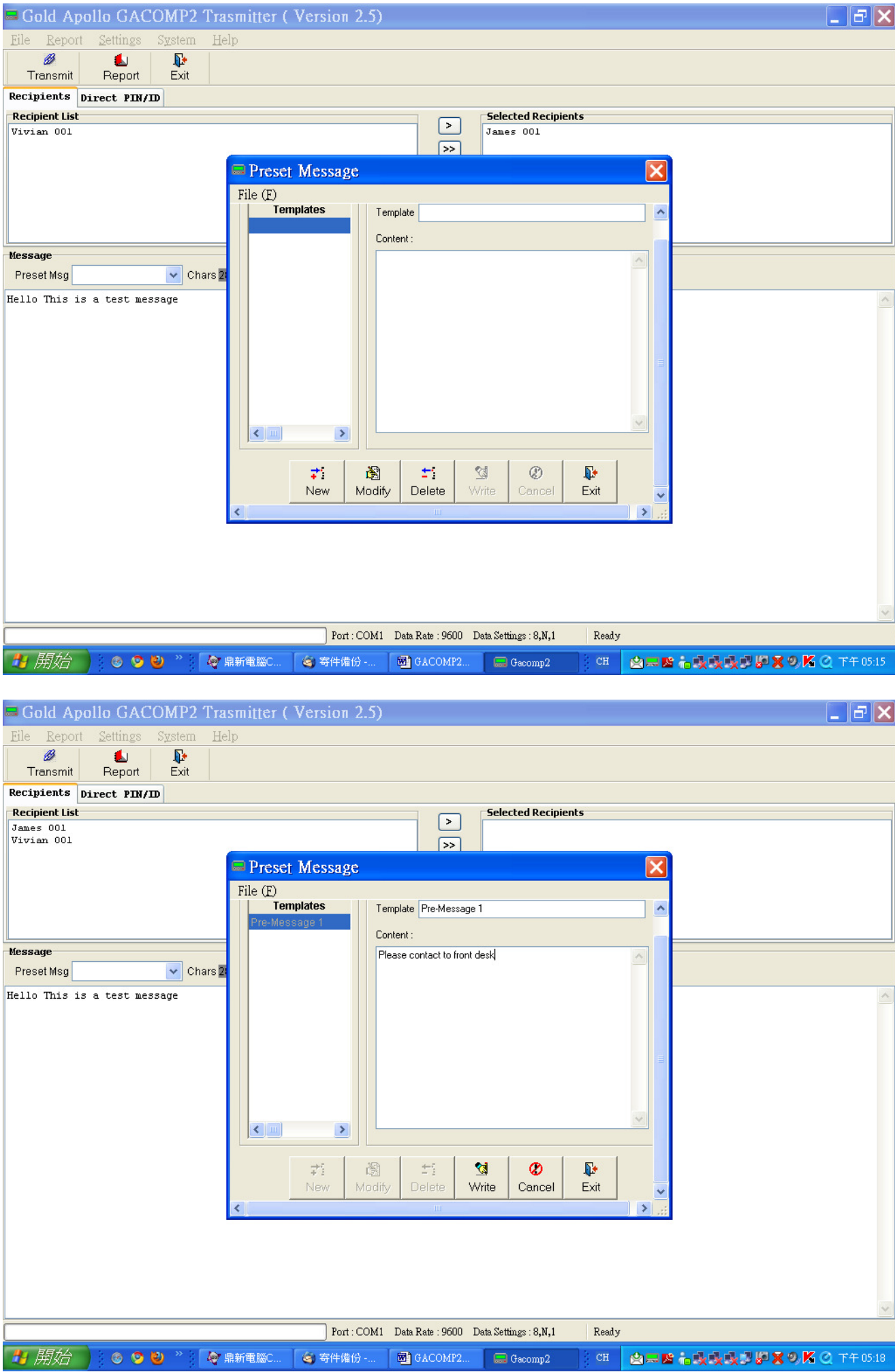

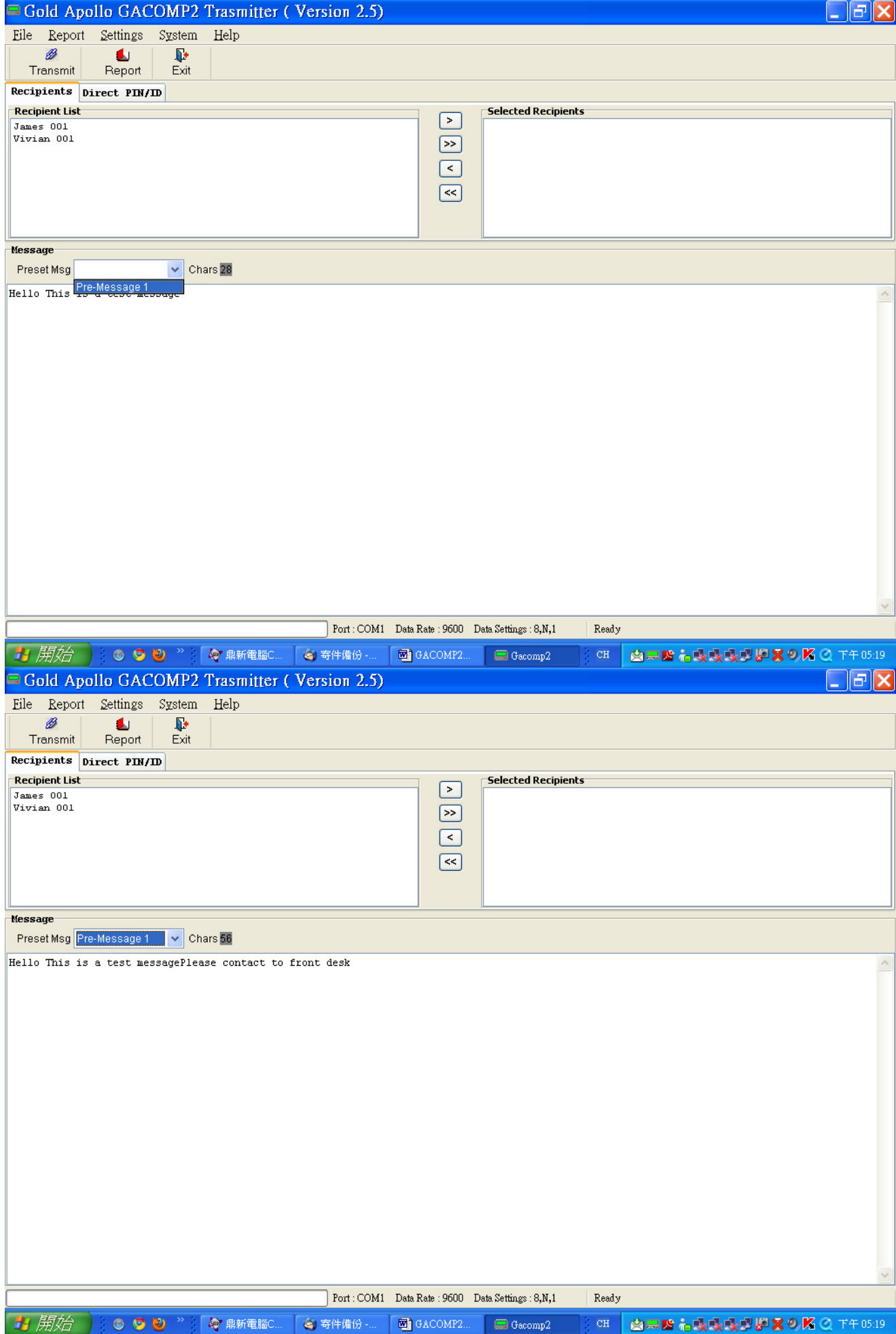

# Direct PIN/ID: The use could use "Direct PIN/ID" to send message to the recipient

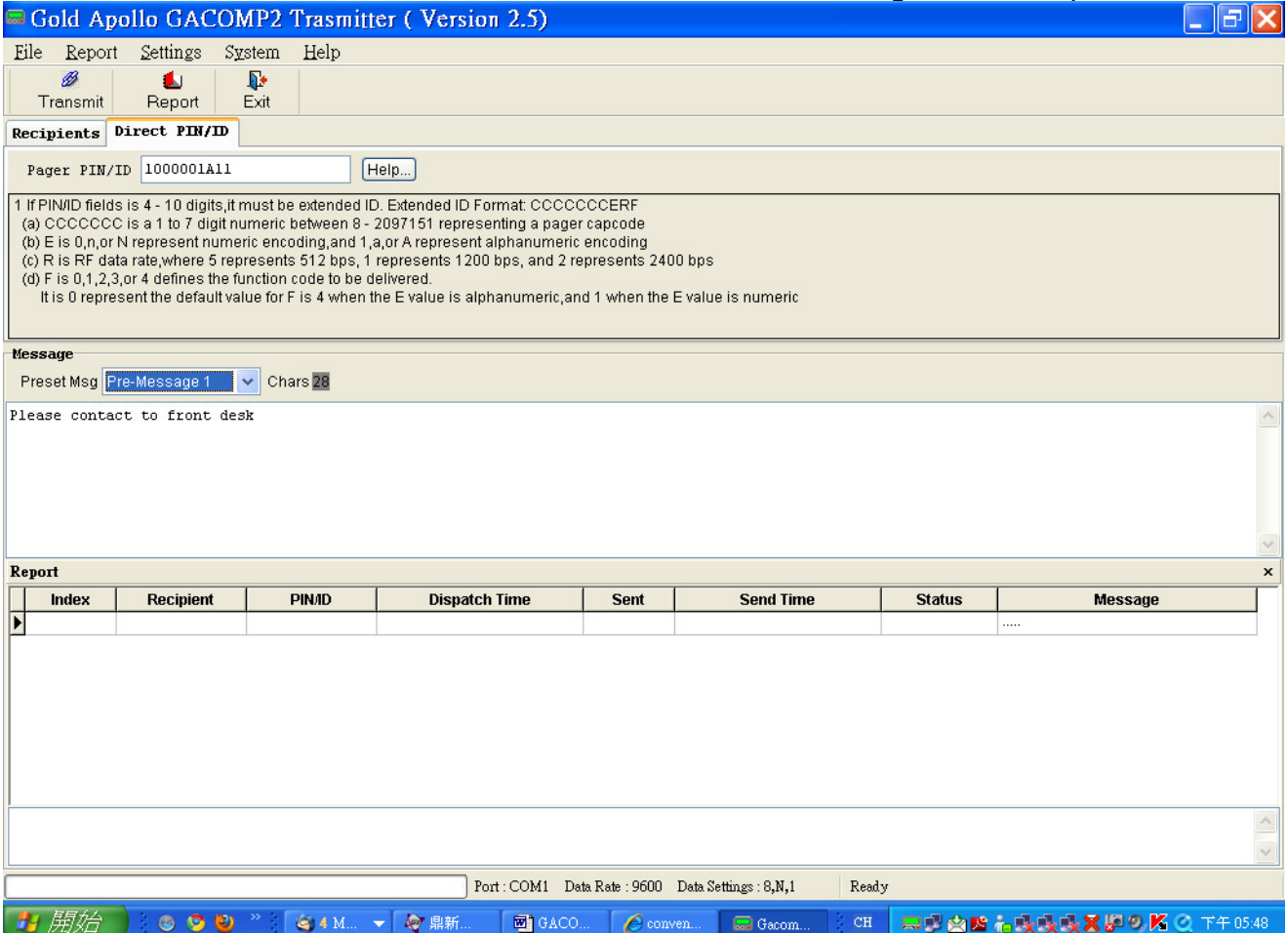

# Range Test:

GACOMP2 provide the function of range test, Select "Range Test", the user can select Pager PIN/ID, the time interval and the content of message.

For example; setting as below will send "Range Test 1" first then after "Range Test 2" after 30 second, "Range Test 3" at next 30 second. So, the user could walk around to see the range of coverage.

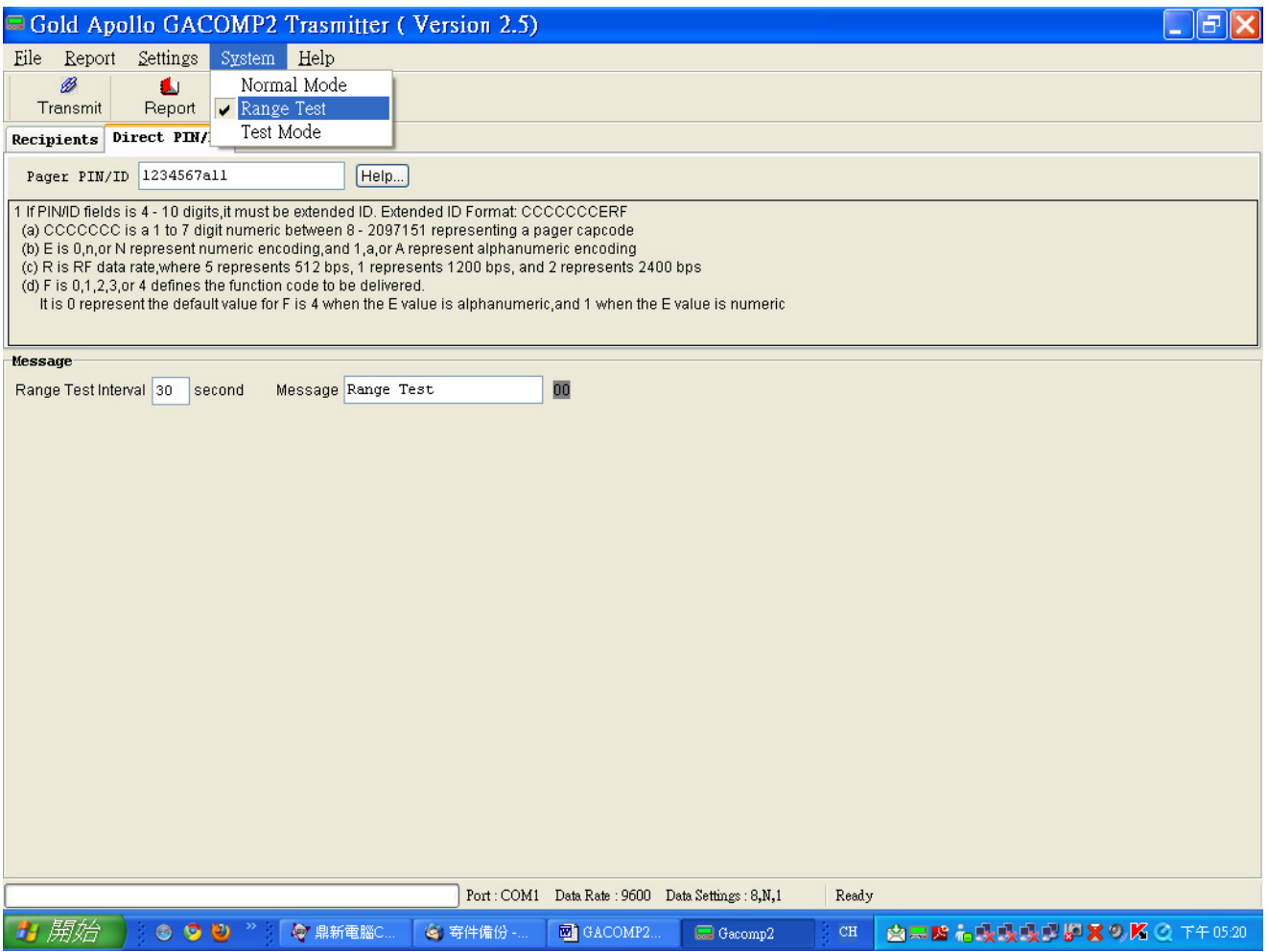

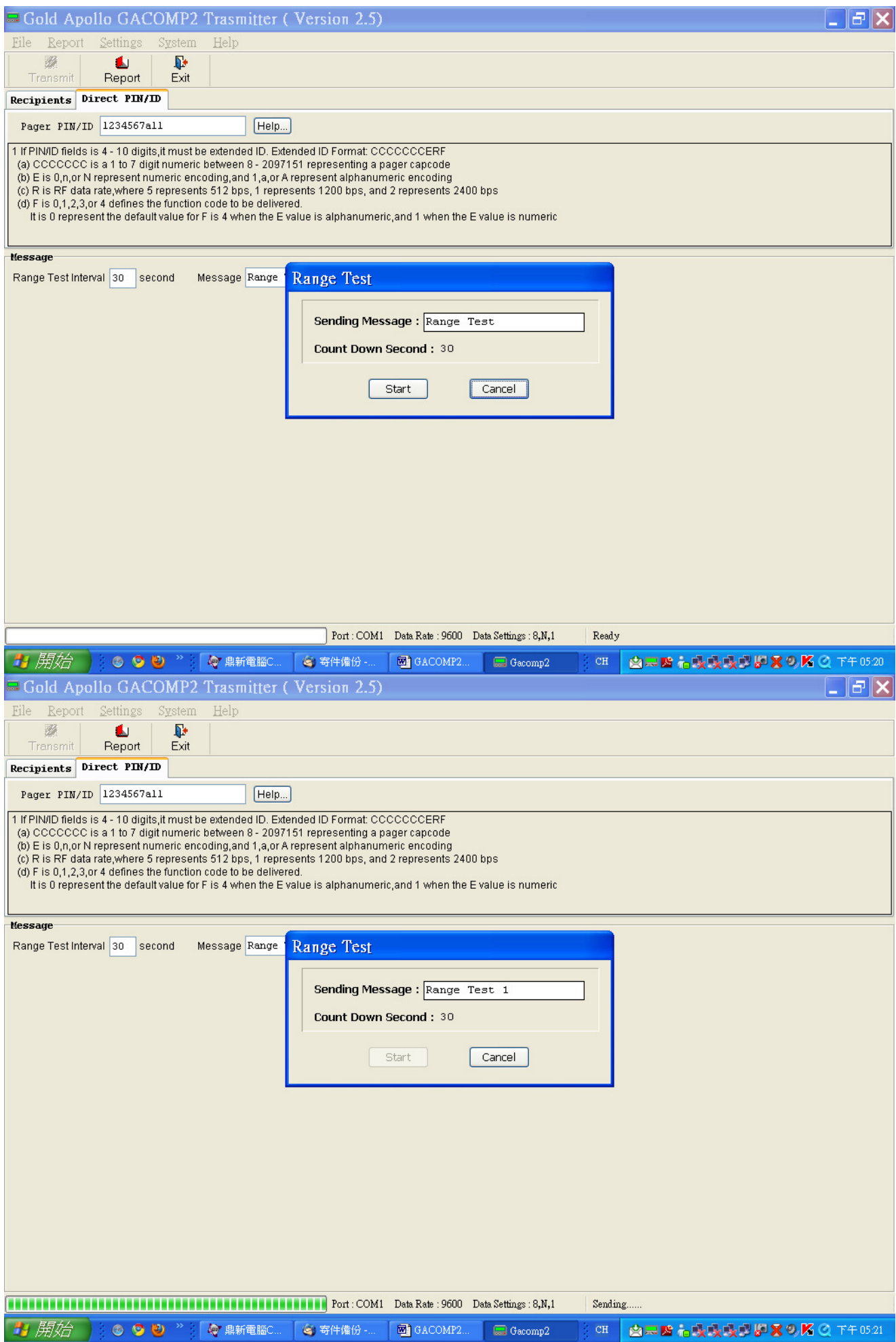